# APPLICATION NOTE 221

# **Semi-Automatic Measurements Using thé 8410B Microwave Network Analyzer and thé 9825A Desk-Top Computer**

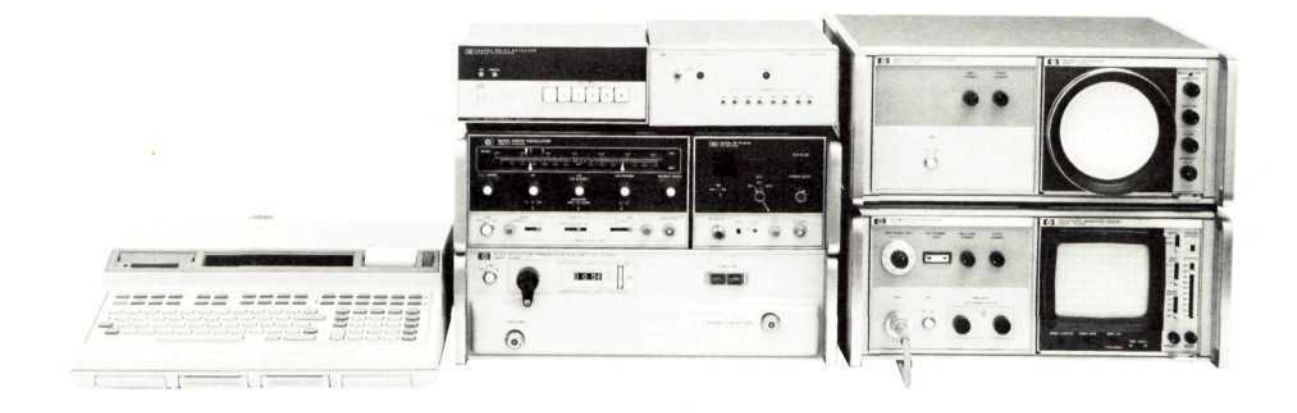

This application note describes thé configuration of a semi-automatic network analyzer using the Hewlett-Packard Interface Bus (HP-IB).

- A block diagram of suggested instruments is reviewed.
- Methods of digitizing 8410B magnitude and phase readings are compared.
- Sources of error in microwave measurements are discussed.
- The fundamentals of one-port vector error-correction are introduced.
- A sample program for thé HP 9825A desk-top computer providing for calibration and measurement is listed along with annotations and flow charts.
- Typical data from this program are presented as well as operating procedures and discussion about the standards employed in calibration.

**HEWLETT** *Inp* PACKARD

This note contains operating and programming information for thé HP 11863A Applications Pac. The Pac is a tape cartridge containing the program listed on pages  $13-16$ .

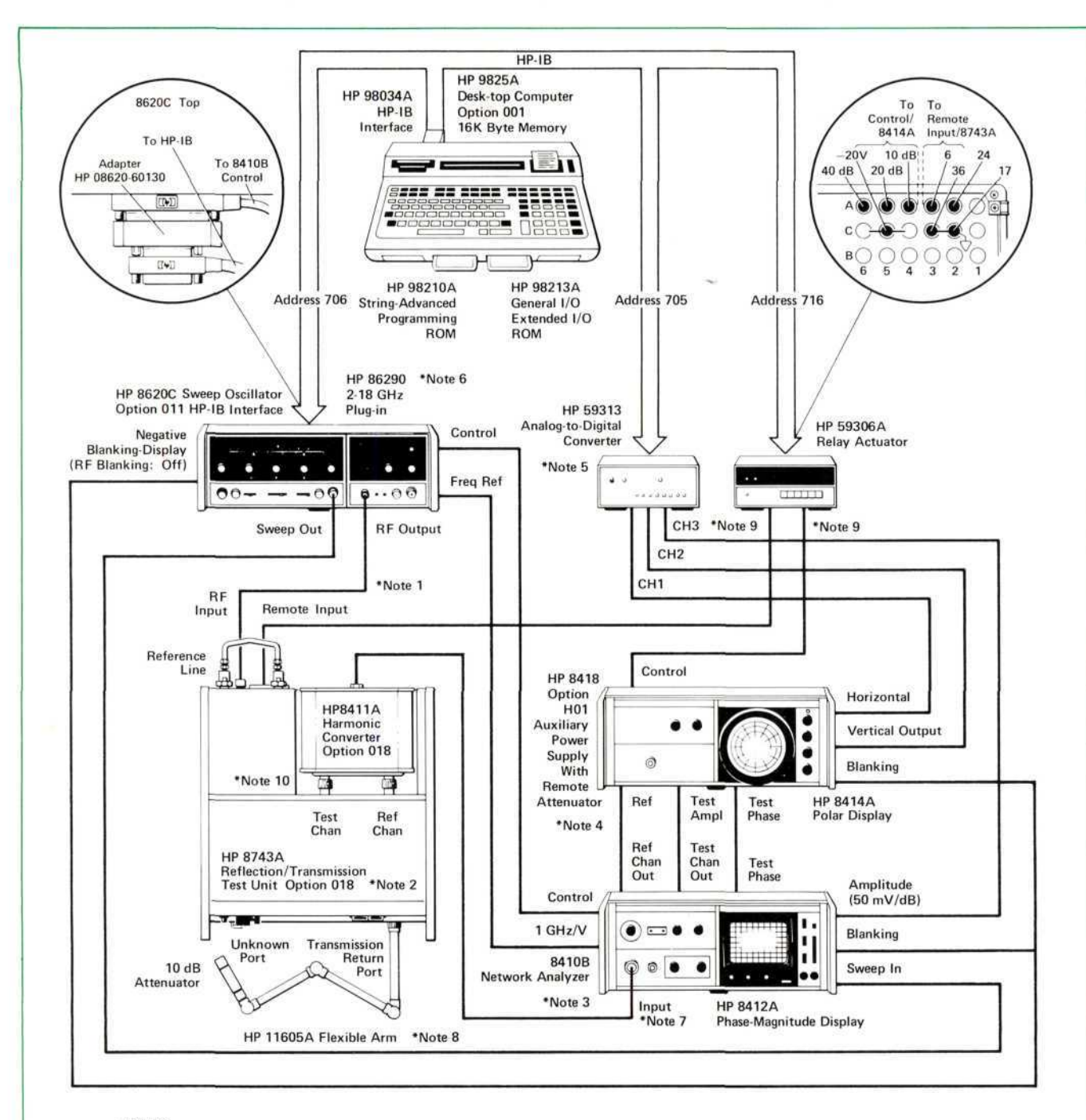

#### **NOTES**

- To maximize performance in 12-18 GHz, the shortest low-loss 1 RF line of either .141 semi-rigid or Ampehnol-amplex or Flexco foam dielectric cable is suggested.
- $\overline{2}$ The HP 8746A Test Set can be used for full two port measurement in the .5 - 12.4 GHz range. Likewise, the HP 8745A Test Set can be substituted in the  $.1 - 2$  GHz range.
- The HP 8410A can be used in single octave applications (manually  $\overline{3}$ setting the frequency range).
- $\Delta$ If manually setting IF Gain is not objectionable, the HP 8414A can be used mounted in the HP 8410 mainframe and the HP 8418A Option H01 can be eliminated
- 5 Setup Channels 1 and 2 for 2.5 volts full scale, Channel 3 for 5 volts full scale.
- Other HP 8620 Plug-ins are suitable for narrower frequency range 6 applications.
- HP 8410B Option C06 provides IF Connector on the rear panel  $\overline{7}$ for rack mount apllications.
- For longer test devices, a .141 semi-rigid return cable (08542-8 60121) may be employed.
- 9 Cables supplied with HP 8418A Option H01.
- Appropriate attenuators may be used in test and reference 10 channels to extend dynamic range. See pages 3-6 and 3-7 of HP Application Note 117-1.

Figure 1. Block Diagram - 2-18 GHz Semi-Automatic Network Analyzer

# **WHATCAN ITDO?**

Basically thé configuration described can provide economical automated reflection-transmission measurements of microwave components without compromising normal swept operations or requiring specially modified instruments.

The synergism of a network analyzer and a fast computing controller allows the rapid characterization of various RF System errors using known calibration standards and subsequent error-corrections during measurement of unknown devices.

While one expects such a system to be worthwhile in large quantity production situations, the versatility and convenience also makes it a cost effective tool in small volume production and laboratory applications.

#### **EQU1PMENT SUGGESTED**

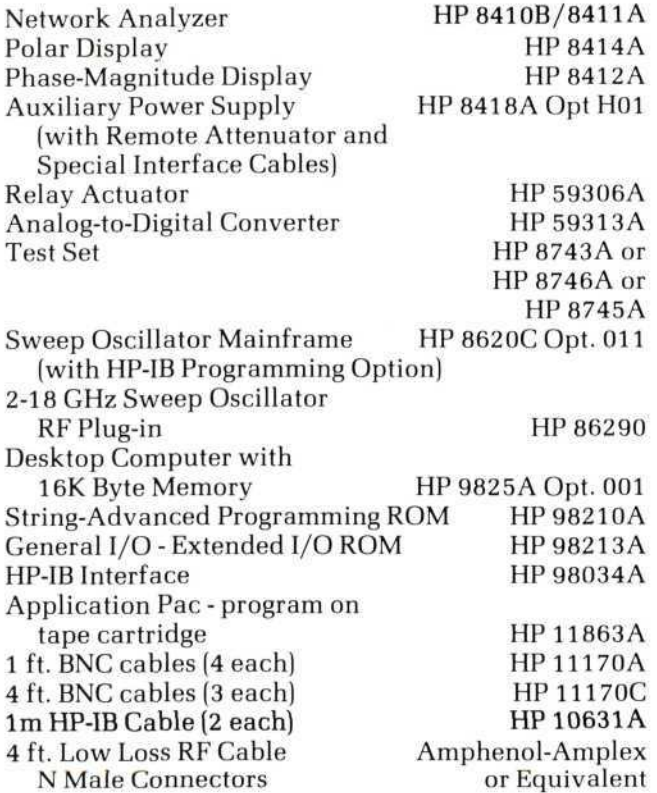

Calibration Components — See Table 1 on Page 9. Chose those appropriate to the connector types and frequency ranges of devices to be tested.

#### **SYSTEM BLOCK DIAGRAM**

A block diagram of a semi-automatic system is shown in Figure 1. This setup automates a wideband 2-18 GHz network analyzer configuration. The stimulus uses a HP 8620C Option 011 mainframe programmed via thé Hewlett-Packard Interface Bus. The RF Plug-in employed for this frequency range is thé HP 86290. Frequencies are programmed in thé CW mode. Frequency resolution is fixed by thé source's ability to program up to 10,000 points in any band. Since thé HP 86290 oscillator may be switched into three individual sub-bands as well as the full range, programming within the sub-bands (2-6.1) GHz, 6.1-12.2 GHz, 12.2-18 GHz) provides thé best resolution (400-600 kHz minimum step). Typical frequency accuracy is better than  $\pm 10$  MHz. However, this may be improved to thé level of thé resolution by using a frequency counter connected to thé RF Plugin AUX OUT to monitor actual frequency and make appropriate corrections. See application note 187-5, "Calculator Control of thé 8620C Sweep Oscillator using thé Hewlett-Packard Interface Bus" for a complete description of this technique and more details on programming thé sweeper.

The signal source drives the HP 8743A Reflection/Transmission Test Unit which provides a coupler to sample an incident référence signal as well as couplers and switches to separate reflected and transmitted signals from the device under test.

The HP 841OB incorporâtes automatic frequency range tuning which allows continuous multi-octave measurements when properly connected to thé HP 8620C Sweeper with HP 86290 or HP 86222 (10-2400 MHz) RF Plug-ins. The HP 841 OB mainframe houses a HP 8412A Phase/Magnitude Display plug-in in this setup. Three IF signals are coupled from the HP 8410 mainframe into thé HP 8418A Option H01 Auxiliary Power Supply. The HP 8418 houses the HP 8414A polar display. Option H01 adds a programmable IF attenuator to thé HP 8418 which controls thé test channel IF signal level. The analog polar x and y outputs of the HP 8414A are fed to two channels of the HP 59313A HP-IB Analog-to-Digital Converter. A third channel monitors the  $50 \text{ mV/dB}$  magnitude output from thé HP 8412A. The use of phase information from thé polar display and magnitude data from the rectangular display provides the best data accuracy and complète display flexibility for manual operation.

In automatic mode, thé bus-compatible HP 59306A Relay Actuator programs both thé IF attenuator (40, 20, 10 dB steps) with 3 bits and thé HP 8743A Reflection/Transmission Test Unit with 2 bits. The versatility and speed of the HP 9825A computer makes it an idéal HP-IB controller.

#### **Other Frequency Ranges**

For 100-2000 MHz operation, simply substitute the HP 86222 Oscillator Plug-in for thé HP 86290 and thé HP 8745A S-Parameter Test Set for thé 8743A. In narrower band applications, you can chose an appropriate octave-band sweep plug-in. For transistor or two port measurement from 500 MHz to 12.4 GHz, a HP 8746A Test Set should be used in place of thé 8743A. No changes to thé HP 11863A program are necessary with différent test sets; RF Plug-in changes require modification of lines 14-15.

# **WHY DIGITIZE THE POLAR DISPLAY**

Since magnitude and phase are the quantities desired, at first glance it seems logical to simply digitize thé HP 8412A Phase-Magnitude Display's 10 mV/deg and 50 mV/dB rear outputs. The magnitude detector has an 80 dB range so no adjustments to IF gain on thé HP 8410B are required for automatic operation. No computations are necessary to convert from polar to rectangular formats. This works well, for simple magnitude measurement, but there can be problems with phase measurement. The major problem occurs when a measurement happens to fall in the transition as the phase detector switches between  $+180^{\circ}$  to  $-180^{\circ}$ . It is possible to get a false data point as shown in Figure 2. There is no way to differentiate between a real reading of 72° and this false reading with a single measurement.

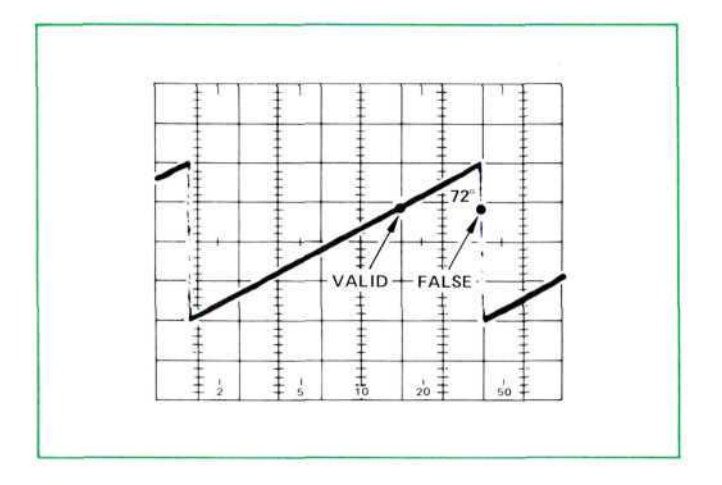

**Figure 2.** Phase Data is Not Valid if Readings are Taken Within the Transition from  $+180^\circ$  to  $-180^\circ$ .

The solution — use a polar (synchronous) detector, theHP8414A:

Polar Output: Horizontal:  $X = M \cos \phi$ Vertical:  $Y = M \sin\phi$ After Calculation: Phase:  $\phi = \text{Tan} \frac{-1}{\sqrt{2}}$ Magnitude: M  $=\frac{Y}{Y}$ X sin¢

There is no transition uncertainty with this approach. Also, it is possible to effectively average a noisy polar output. Averaging thé phase signal is not useful on a noisy phase output from thé 8412A.

However, the polar display is linear not logarithmic, so it is necessary to switch the IF attenuator when the signal level varies over 10 dB. This can be done manually with appropriate prompting from thé controller, but it is time-consuming and requires operator interaction on devices with widely varying frequency response. The automatic solution suggested encompasses a FET-switched IF attenuator with 40, 20, and 10 dB sections. When the signal is offscale on thé polar display, thé program ranges appropriately.

Due to test-to-reference channel leakage within thé HP 8414A, thé magnitude data varies as a function of phase position by as much as  $\pm 0.25$  dB. This is called "quadrature" error. Thus thé suggested configuration takes its magnitude readings from thé HP 8412A rectangular display to improve accuracy (especially important for low loss and high reflection measurements).

# **SOURCES OF MEASUREMENT ERROR AT MICROWAVE FREQUENCIES**

Network Analysis measurement errors can be separated into two categories:

- **Instrument Errors** (exclusive of test set) are measurement variations due to noise, imperfect conversions, crosstalk, inaccurate logarithmic conversion, non-linearity in displays, drift, etc.
- **Test Set/Connection Errors** are those errors added by the signal separation couplers, test cables, and connector adapters and their interactions with the device under test.

At most microwave frequencies, the latter category is usually thé most significant source of measurement uncertainty. For thé purpose of vector accuracy enhancement, these uncertainties are quantified as directivity, source match, and frequency tracking vector error terms.

**• Effective Directivity** — This error is a measure of the inability of a bridge or coupler to absolutely separate incident and reflected waves, (combined with the residual reflection effects of test cables and adapters). Directivity has its most profound effect on low reflection (high return loss)measurements. The HP 8743A Test Set has greater than 30 dB directivity at 12 GHz, but necessary connector adapters or cables often dégrade effective directivity below 20 dB.

Here is an example of how directivity can affect your measurement. Measuring a device with an actual 1.13 SWR (24 dB return loss) on a HP 8743A with a SMA adapter (typical 26 dB équivalent directivity) will place thé uncorrected return loss answer somewhere between 19 dB and 40 dB (1.24 to 1.02 SWR). Computed vector error correction will typically reduce this return loss uncertainty to  $\pm 1$  dB (1.13)  $±$  .015 SWR).

- **Source Match**  $-$  When the test port characteristic impedance is not exactly 50 ohms, multiple reflections can occur causing measurement errors. These errors are particularly a problem when measuring very high or low impedances (large mismatch). The source match looking back at thé HP 8743A unknown port is specified at 1.3 SWR at 12 GHz. When measuring a .92 reflection coefficient (e.g.,  $2\Omega$  diode) this leads to a potential  $\pm .11$ reflection coefficient  $(\pm 3\Omega)$  error. This can be typically reduced by a factor of 10 by computed vector error correction techniques.
- **Frequency Tracking (Frequency Response) The** frequency response of thé HP 8743A Test Set including thé variations of thé HP 8411A Converter is typically less than  $\pm$  5 dB and  $\pm$  5° from 2 - 12 GHz. These variations can be stored and removed automatically with thé program listed in this application note.

The following discussion illustrates how these error terms are determined, and more importantly, how they can be used to increase measurement accuracy.

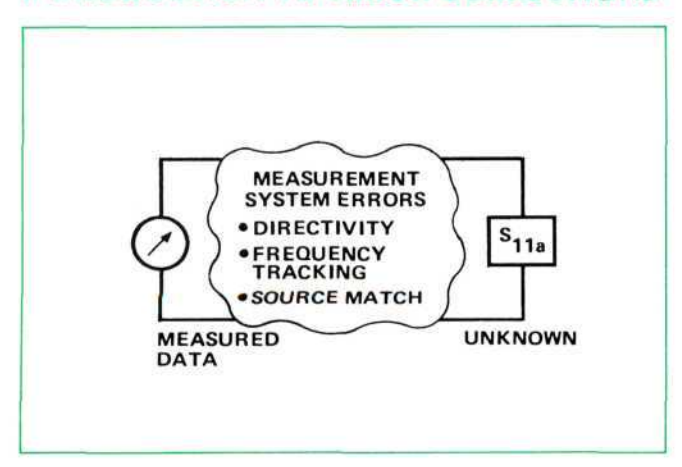

#### **INTRODUCTION TO ERROR CORRECTIONS**

Let's consider measurement of some unknown's reflection coefficient (or return loss). No matter how careful we are, thé measured data will differ from the actual. These are the major sources of error.

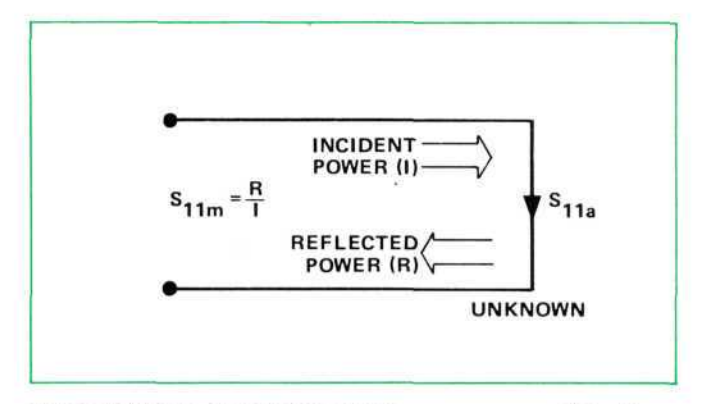

REFLECTION COEFFICIENTS are measured by first separating the incident power  $(I)$  from the reflected power  $(R)$  and then taking the ratio of the two and then taking the ratio of the two values.

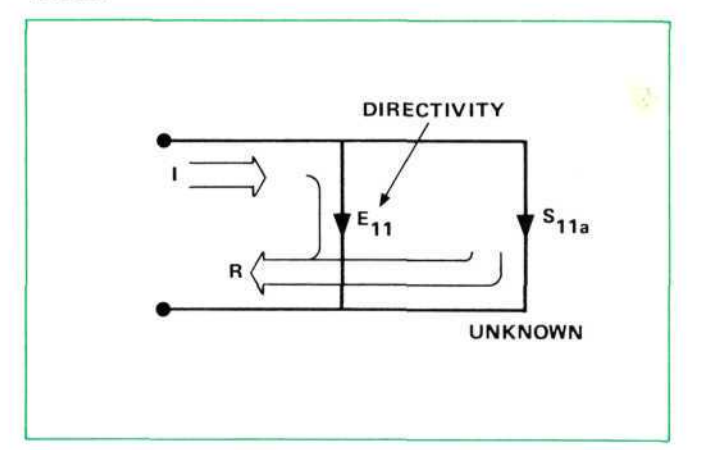

Unfortunately, ail of thé incident power doesn't always reach thé unknown. Some of (I) may bounce off imperfect adapters. Also, couplers and bridges are never perfect in separating (R) from (I). This error,  $E_{11}$ , is DIRECTIVITY.

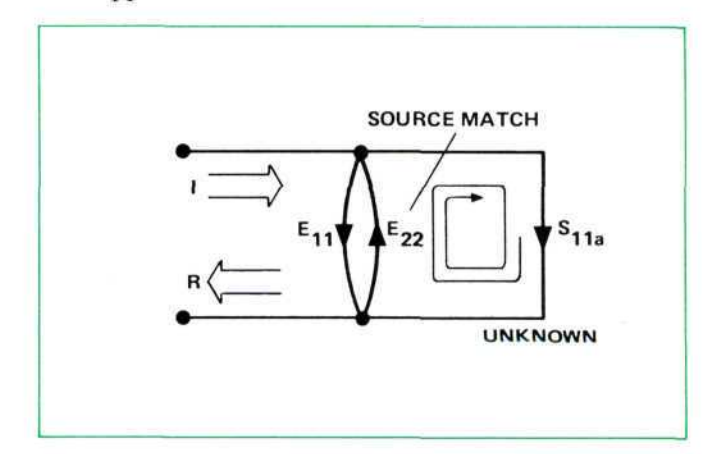

Since the measurement system test port is never exactly the characteristic impedance (normally 50 ohms), some of thé reflected signal bounces off thé test port and back to thé unknown, adding to thé original incident signal (I). This re-reflection effect is called SOURCE MATCH error, E<sub>22</sub>.

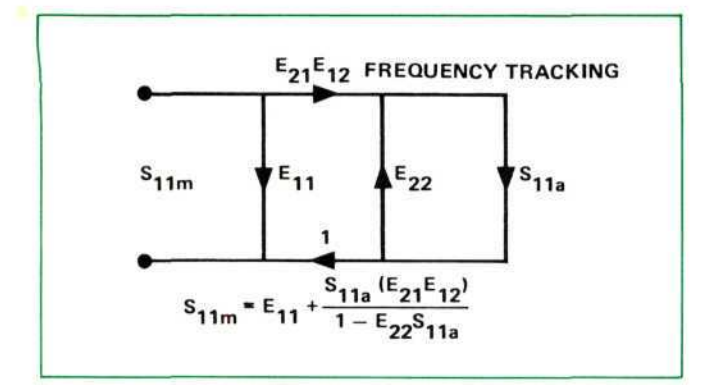

FREQUENCY TRACKING error,  $E_{21}E_{12}$ , is caused by small variations in gain and phase flatness vs. frequency (frequency response error) between thé test and référence channel signais due to imperfectly matched cables, différences between incident and test couplers and in thé converter, etc. It can be shown that these three errors are mathematically related to the actual  $(S_{11a})$  and measured data  $(S_{11m})$ .

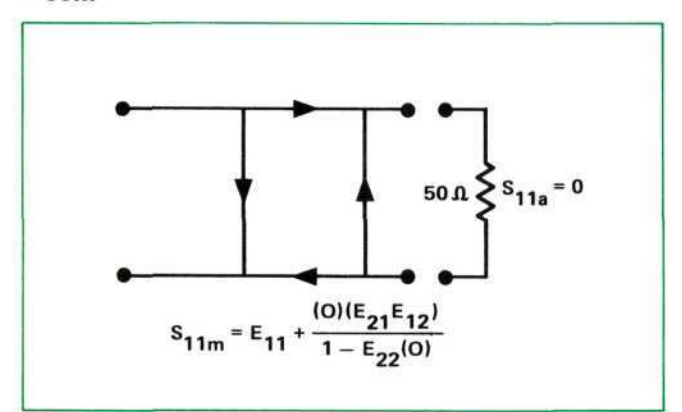

If we knew thé three "E" errors at each frequency we could remove them mathematically from our measured data. They are found by measuring (calibrating) with three independent standards whose  $S_{11a}$  is known at all frequencies.

First standard applied is a "perfect" LOAD which makes  $S_{11a} = 0$  and essentially measures directivity  $(E_{11})$  directly.

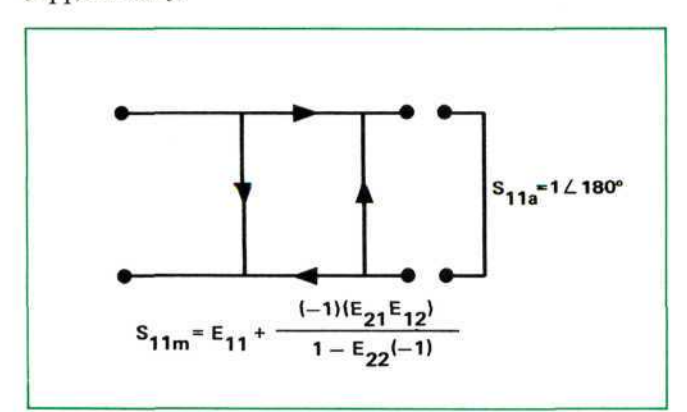

Then a SHORT circuit termination is used for thé first condition of a two equation, two unknown solutions to determine  $\rm E_{22}$  and  $\rm E_{21}E_{12}$ 

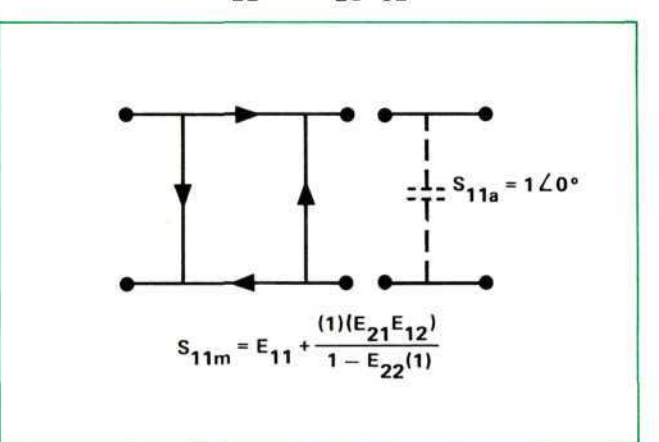

The OPEN gives us thé second condition. The program can compensate for thé residual fringing capacitance at the open connector.

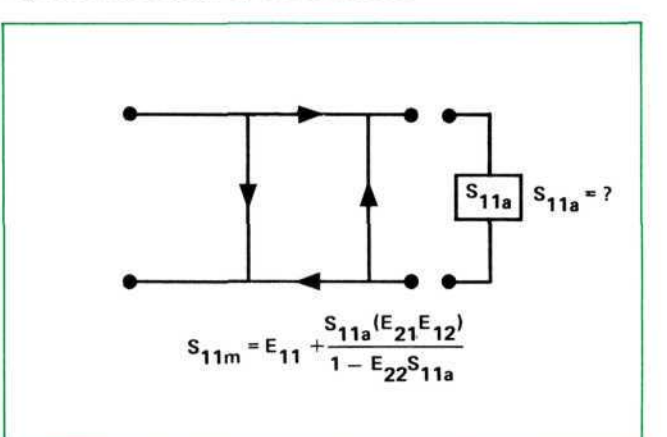

We now MEASURE the unknown  $\rm{s_{11a}}$  and store the measured data *S\\m* at each frequency.

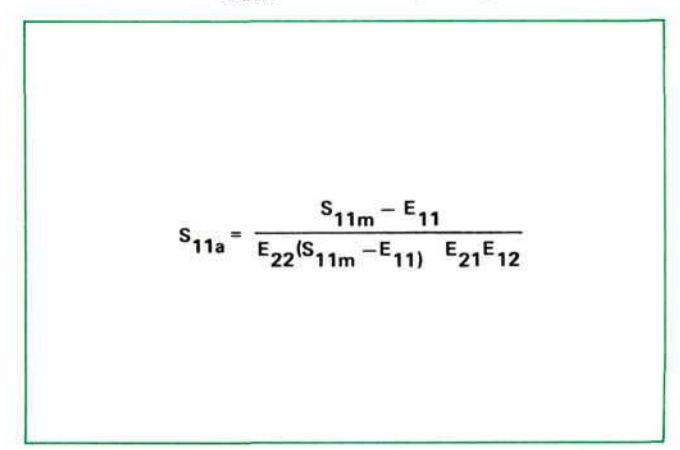

This is what the above equation looks like when solved for  $S_{11a}$ . Since we have the three errors and  $S_{11m}$  for the unknown stored at each frequency, we can CALCULATE S<sub>11a</sub>.

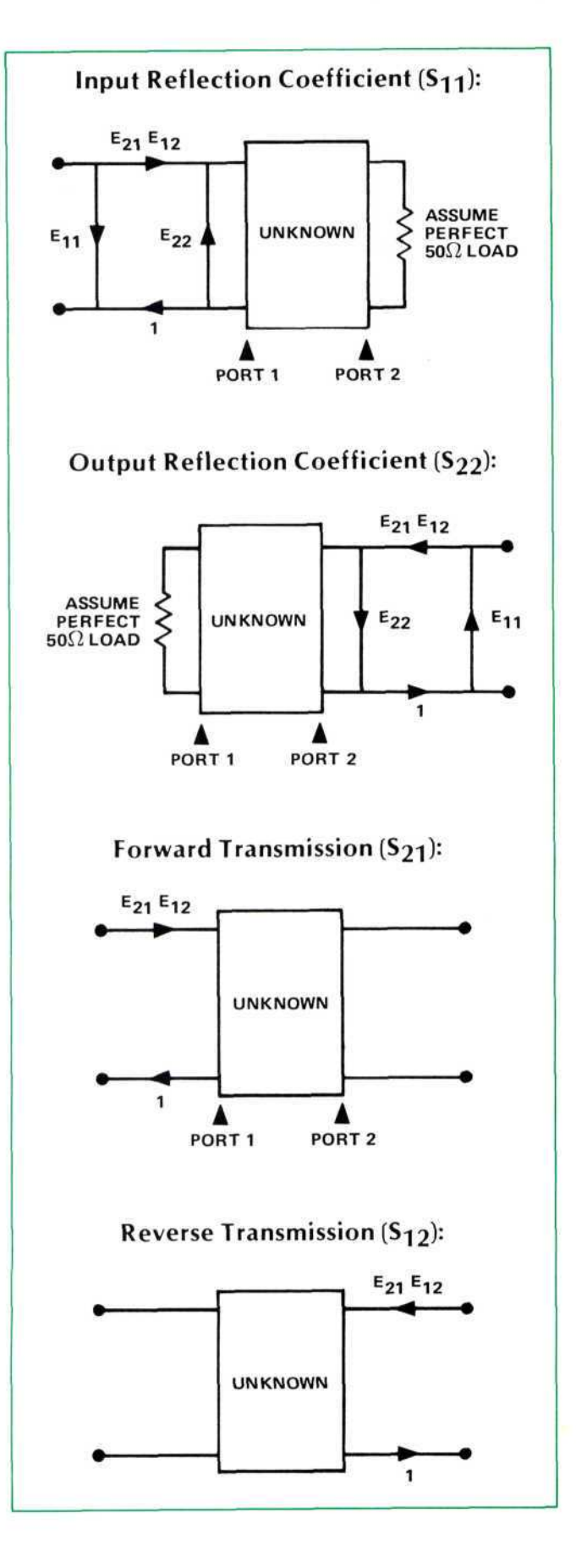

#### **HP 11863A ERROR MODEL**

A flow graph representation of the error-model used in thé HP 11863A Pac is shown on this page. The model removes the effects of effective directivity, source match, and frequency tracking for reflection measurements and frequency tracking for transmission measurements.

The HP 8743A Reflection/Transmission Test Set requires that two-port test devices be disconnected, turned 180 degrees, and then reconnected to measure ail four S-Parameters. Therefore, only thé models for  $S_{11}$  and  $S_{21}$  apply to that test set. The program will automatically switch thé HP 8745A and HP 8746B S-Parameter test sets for measurement and correction of ail four S-Parameters according to thé above models.

## **OTHER ERROR MODELS**

Other error models can be developed which include the effects of reference to test channel isolation and transmission mismatch uncertainty. These models can vary considerably according to thé test set used. The introduction of additional terms makes a model more accurate at the expense of considerable mathematical complexity and calculation time.

Possibly one of thé most serious limitations of thé HP 11863A Pac model is thé absence of correction for transmission mismatch uncertainty, particularily with low loss two-port devices such as short cables. However, use of matching fixed attenuators can substantially minimize this error.

It is chiefly in thé characterization of devices like transistors and FETs that this compromise is less effective than thé more complète error models that have been used previously in more elaborate computer based Systems. For example, mismatch errors can effect thé 6 dB gain measurement of a transistor at 3 GHz by as much as  $\pm 1.5$  dB. However, the HP 11863A error model can also reduce  $S_{11}$  and  $S_{22}$ reflection coefficient uncertainty on this transistor from  $.6 \pm .1$  to  $.6 \pm .01$  at 3 GHz.

In most other applications areas, thé most profound contribution of thé more sophisticated models has been in the enhancement of reflection measurement accuracies. In this area thé HP 11863A model is almost as effective.

# **HARMONIC PHASE-LOCK ERROR**

There is a potential error contributor in automatic applications that may not be as apparent to thé manual network analyzer user. The phase-lock circuitry of the HP 8410 essentially tunes the frequency of a 65-150 MHz oscillator in thé HP 8411A until some harmonie of this oscillator beats in a mixer (sampler) with thé unknown référence input microwave signal to produce a 20.278 MHz IF. For example, at 5 GHz we might lock using the 40th harmonie of approximately 125 MHz or thé 50th harmonie of approximately 100 MHz. The sampler conversion characteristics may vary by .25 dB and 2° between these harmonic numbers. So if calibration occurs with one harmonie number and measurement of a device under test with another, this différence can occur.

# **PROGRAM OPERATION**

- 1 Set up measurements manually.
	- Insert device under test and sweep the band of interest. (If instruments are in Remote, perform step 2 to set ail to Local mode. Test set is controlled by manual operation of relays 2 and 3.)
	- Use appropriate adapters and test cables (their characteristics will be included in the calibration).
	- Set up test power level (use highest level allowable by thé device under test and oscillator plug-in, but within thé HP 8410B reference level meter range. This is particularly important above 12 GHz).
	- Set 841OB Frequency Range to AUTO.
	- Adjust sweep stability for a clean display presentation.
- 2 Insert Applications Pac cartridge, rewind, load file 0. press RUN. "START FREQ (MHz)?" will appear in the display. Type the desired first test frequency and press CONTINUE.
- 3 "STOP FREQ (MHz)?" will then appear. Type thé desired last test frequency and press CONTINUE.
- 4 "FREQ STEP (MHz)?" will then appear. Type the desired increment between test points and press CONTINUE.

#### **NOTE**

This program is limited to 40 frequency points with a 16K byte calculator. If more than 40 points are chosen, thé program automatically jumps back to "START FREQ (MHz)?" (step 2). Also if a frequency step is chosen that divides the span into a non-integer number of test frequencies, the last frequency will NOT be the stop frequency. It will be the highest frequency less than the stop frequency with an integer number of steps.

e.g. If Start Freq  $= 2000$  MHz and Stop Freq  $= 3000$  MHz and Freq Step = 333 MHz

Test frequencies will be 2000, 2333, 2666, and 2999 MHz.

- 5 "WHAT S (11, 21, 12, 22) - CON'T TO END?" requests thé entry of which S Parameters you want to measure. Remember  $S_{11}$  corresponds to input reflection
	- S<sub>22</sub> output reflection  $S_{21}$  forward transmission  $S_{12}$  reverse transmission

Enter thé digits corresponding to your choices in the sequence you wish to output data followed by CONTINUE's. You may enter up to 4 sets.

e.g. If you wish to measure and print  $\mathrm{S}_{11}$ ,  $\mathrm{S}_{22}$ and  $\mathrm{S}_{21}$  in that sequence enter 11 CONTINUE 22 CONTINUE 21 CONTINUE and a final CON-TINUE to end the entry sequence.

Do not request  $S_{12}$  or  $S_{22}$  when using the HI 8743A test set with thé standard program.

- "SET TEST CHANNEL GAIN TO 60 DB" 6 reminds you to make that setting so thé calculator will have a known starting point when setting the IF attenuator. The operation of this configuration is described as "semiautomatic" because it requires one to initially switch some controls (Freq Range, IF gain) and abstain from making further adjustments once the calibration sequence is begun.
- $\overline{7}$ As the first step in the calibration sequence, the program sorts through thé requested S parameters.

If  $S_{11}$  was chosen,

"PORT 1 — CONN LOAD" appears

Press CONTINUE

#### "SLIDING TYPE (Y/N)?"

Asks what type of standard load you intend to calibrate with.

If you are operating below 2 GHz, use of a sliding load is normally not possible due to the 10 limited length of slide and thé characteristics of the sliding element. At these lower frequencies a standard fixed termination (see Table 1 below) can be used by answering N CONTINUE after connecting the standard. The system then measures the load at all test frequencies. 11

If a sliding load is available and appropriate for the frequency range, answer Y CONTINUE after attaching. The system then measures thé load at all test frequencies. For a total of five additional load positions "SLIDE" is requested. After moving thé load to a new position, press CONTINUE. The System again measures at ail frequencies. At thé last position thé system computes thé center of thé circle. For best results in  $2 - 18$  GHz operation, slide the load in a 2,1, 2, 1, 1 division séquence. Each division is 1/4 inch. Start at thé end closest to thé test set.

- "PORT 1 CONN SHORT" is then displayed. 8 Connect an appropriate short circuit termination (Table 1) and press CONTINUE.
- After the system measures again at all test 9 frequencies, "PORT 1 - OPEN" is displayed. With most connector types, an open circuit can 12 be modeled effectively as an open with a shunt capacitance. The listed program uses an open capacitance value of 0.081 pf for thé APC-7 connector. If you use other connector types, modify the value for  $K(3)$  in line 6 in accordance with Table 1. For operation above 14 GHz, it may be necessary to use a shielded open (see Table 1) to prevent radiation.

Open thé circuit at Port 1 (or attach shielded open) and press CONTINUE. Once again thé system measures at ail frequencies.

- The program again sorts through the requested S parameters to determine if  $S_{22}$  was chosen. If this is the case "PORT 2 - CONN LOAD" appears. Repeat steps 7 through 9 for the other test port on the 8745A or 8746A test sets.
- Again, the program sorts through the requested S parameters looking first for  $S_{21}$  then  $S_{12}$ . If either is found, it switches thé test set appropriately and commands "CONN THRU".

Connect Port 1 and 2 together and press CON-TINUE. The system measures through thé test frequencies once to characterize tracking, then in the case of  $S_{21}$  sorts for  $S_{12}$ . If found, it switches and measures tracking in the other direction.

**NOTE** 

It might be necessary to switch thé sex of precision connector adapters to achieve a through connection. Switching between high quality equal electrical length adapters is preferable to the use of a mâle-mâle or a female-female adapter to allow a connection.

Now thé actual measurement of a device under test begins with thé display "CONN DEVICE, ENTER LABEL?". If you wish to label your data, type your label (serial number) up to 16 alphanumeric characters and press CON-TINUE. For unlabeled data, press SPACE BAR CONTINUE. The system sets up and measures and corrects the S parameters in the order selected.

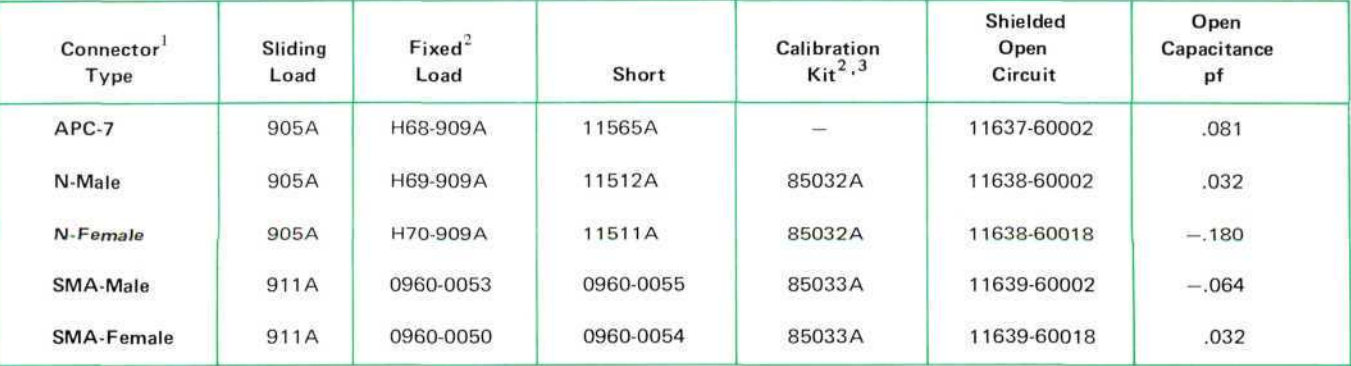

Calibration standards for other coaxial connector types such as TNC and various waveguide sizes are available from Maury Microwave, Cucamonga, California and Alford Manufacturing, Winchester, Massachusetts

2 Selected for low reflection below 2 GHz.

3 These kits include two (2) each APC-7 Adapters for each sex and both fixed loads and shorts in wooden box. 13 After all measurements are complete, output data is printed on thé strip printer again in thé *S* parameter sequence requested. Since all data is taken prior to any output, the device just tested can be removed and thé next one inserted during thé printing of data. Then, thé program cycles back thé "CONN DEVICE, ENTER LABEL" again.

#### **MEASUREMENT RESULTS**

An example of the accuracy improvement available is shown in Figure 3. Here a 10 cm APC-7 air line is added at the unknown port and uncorrected reflection data is taken on a good termination over the 6-12 GHz band. The data ripple is largely due to thé phasing interaction of the directivity error vector with the device under test. The corrected data plotted after calibration at thé end of thé 10 cm air line represents an obvions improvement in accuracy.

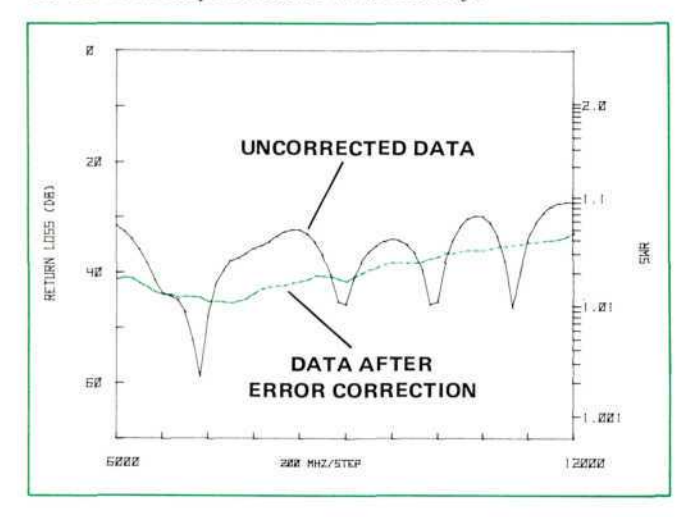

**Figure 3.** Return Loss Data on a good Termination Before and After Vector Error Correction.

Printouts are also provided comparing data taken with this configuration with standards lab data measured with a HP 8542B. Devices tested include a 10 cm air line, 10 dB attenuator, .3 standard mismatch, and an offset short circuit.

#### **PROGRAMMING CONSIDERATIONS**

The program is available recorded on a cartridge as thé HP 11863A Applications Pac. It is divided into five main sections:

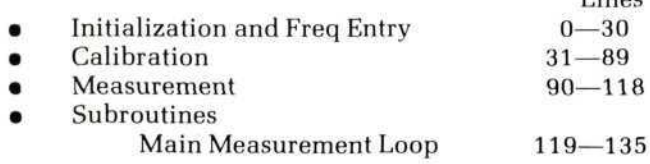

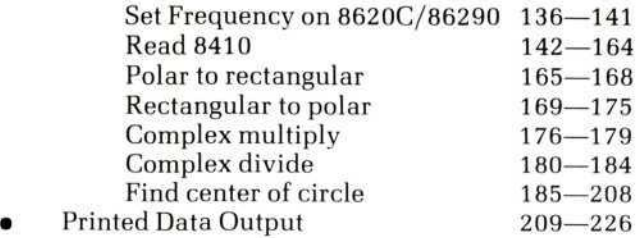

The corrected values of the four S-Parameters are stored in two arrays:

> $X(M,N) =$  real part  $Y(M,N) = image$  imaginary part

The first array index, M, ranges from 1 to 4 and identifies each S-Parameter.

- M S-Parameter
- 2  $S_{11}$  $S_{21}$

1

3 4

- $S_{12}$ <br> $S_{22}$
- 22

The second array index, N, ranges from 1 to  $F(4)$ where  $F(4)$  is the total number of test frequencies. For example, corrected data for  $S_{21}$  at the third frequency point would be stored in  $X(2,3)$  and  $Y(2,3)$ .

During calibration with thé load, short, open, and thru, the values of eight complex error coefficients are calculated and stored in a third array E (M,N) where N is defined above and M ranges from 1 to 16 and identifies thé real or imaginary part of each error coefficient.

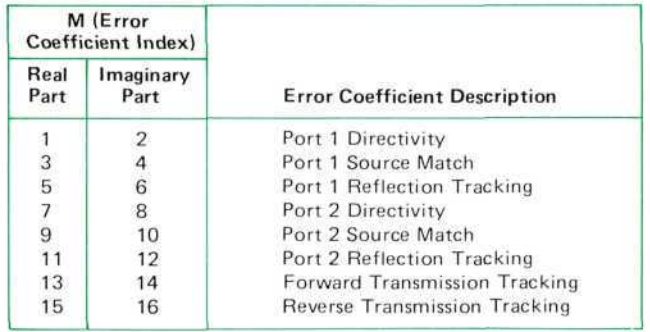

#### **Manual Opération of IF Attenuator**

If thé Option H01 programmable attenuator for thé HP 8418A is not available initially, the following modification will allow manual control of the 8410B gain control.

29: dsp "SET TEST CHANNEL GAIN TO 10 DB";stp 158: "ATTEN":dsp "SET GAIN TO", 10(7-0);stp

I inoc.

# MEASUREMENT DATA COMPARISON

#### 10 dB ATTENUATOR

r

#### 0.3 MISMATCH

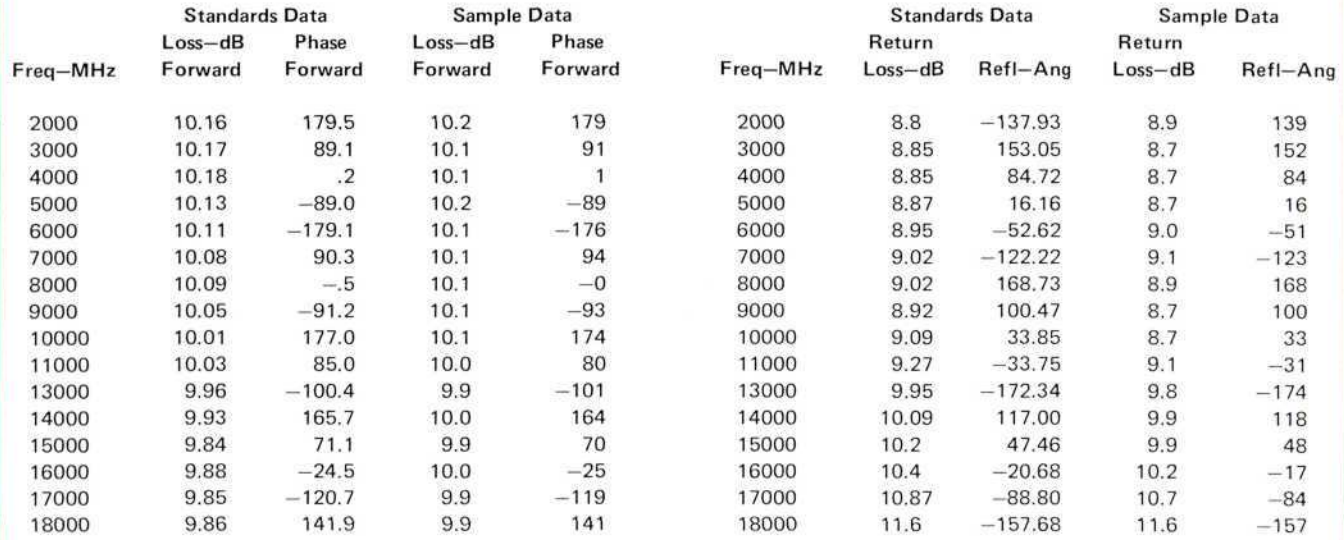

#### 10CM AIRLINE

#### OFFSET SHORT

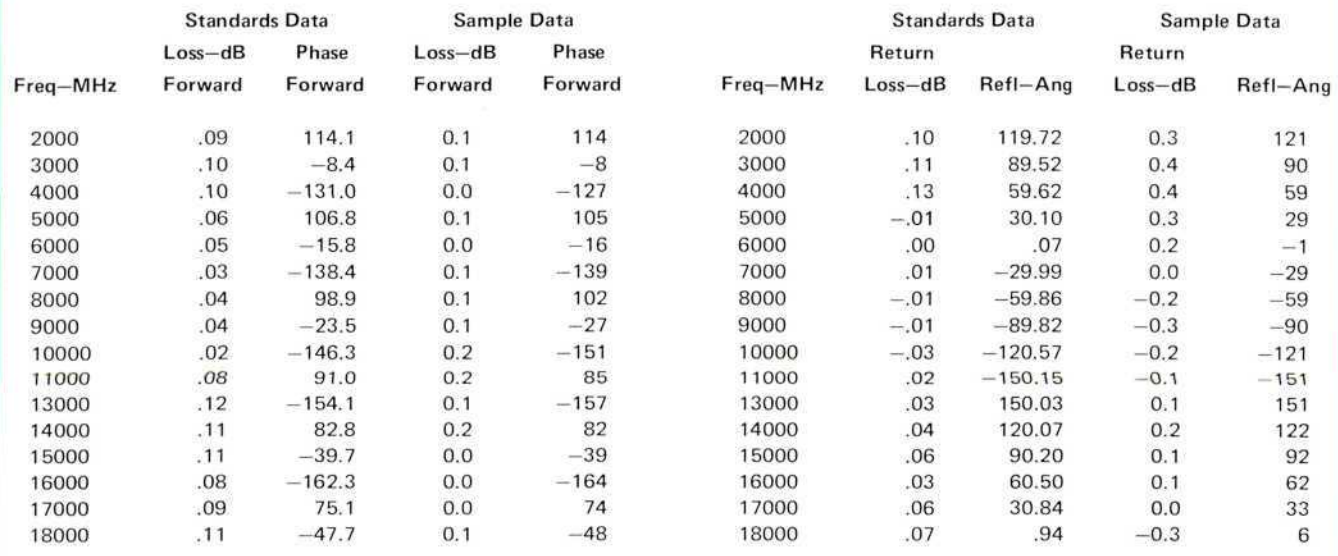

# **SIMPLIFIED PROGRAM FLOW CHART**

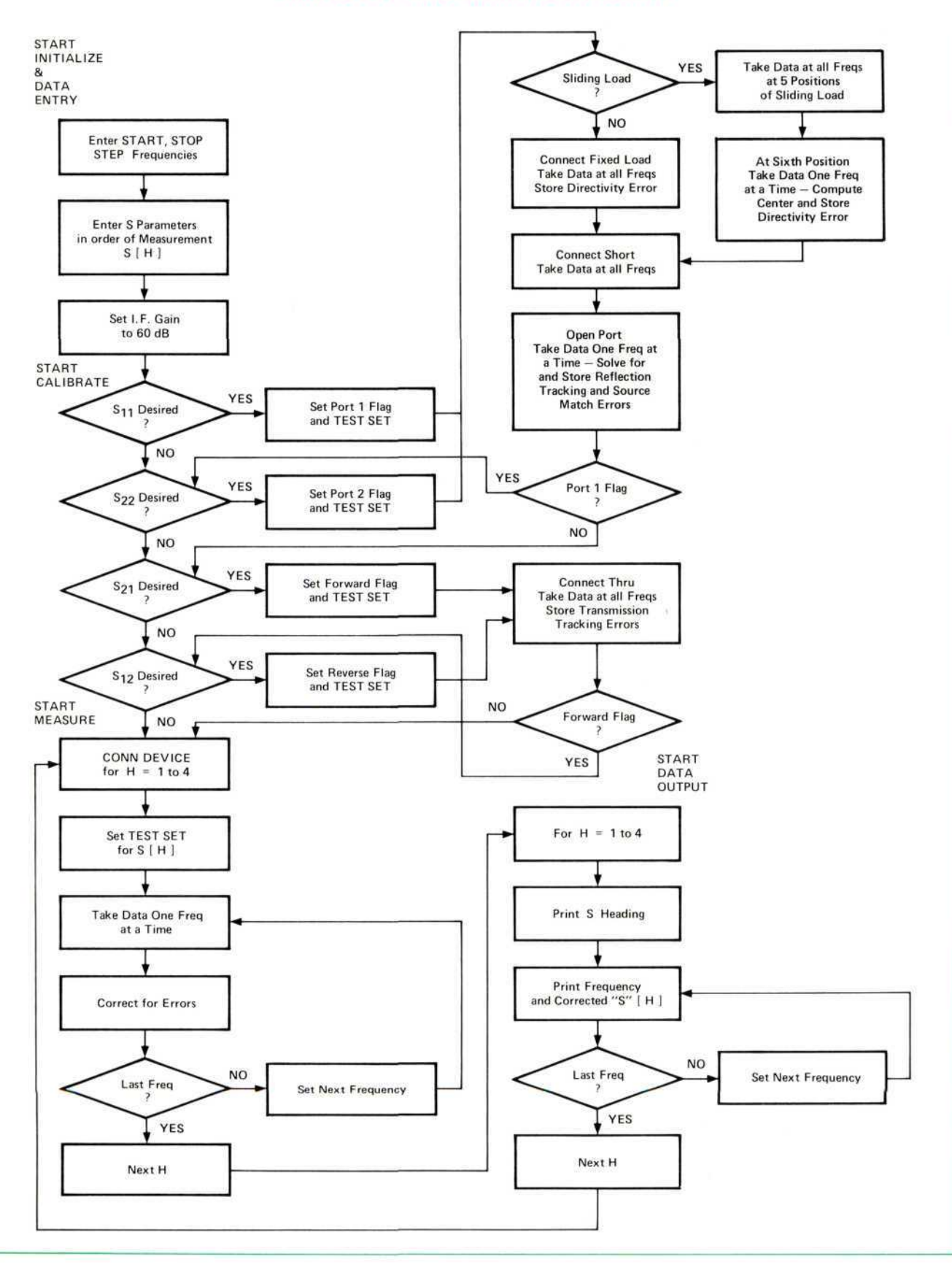

# **ANNOTATED LISTING** 11863A APPLICATION PAC

0: "8410 SEMI-AUTOMATIC NETWORK ANALYZER PROGRAM":  $1:$ "INITIALIZATION AND FREQ ENTRY\*\*\*\*\*\*\*\*\*\*\*\*\*\*\*\*\*\*\*\*\*\*\*\*\*\*\*\*\*\*\*\*\*  $7.5$  $2.5$ 4: din XI 4,40], YI 4,40], X\$I 16], Q\$I 6,5], T\$I 4,4], P\$I 4], S\$I 4,3] 5: dim E[18,40], F[6], T[16], K[5], A[6], B[6], S[4], E\$[7] 6: 50+KD41;.081+KD31 USTAL HUSSIGNERS | ISLAMING | ISLAMING | THE PRODUCT ISLAMING IN THE PROPERTY OF THE PROPERTY OF THE PROPERTY O<br>"S12"+S\$[3s1];"S22"+S\$[4s1]]<br>"S12"+S\$[3s1];"S22"+S\$[4s1]] ..........................Define Impedance and Open Circuit Capacitance  $7:$  $R:$ 9: "A46B5"+0\$[6,1]; "A6B45"+0\$[5,1]] 14683 704661111 16843 7046311<br>"84586"→0\$[4,11]"85846"→0\$[3,11]<br>"84856"→0\$[2,11]"8456 "→0\$[1,11]  $101$ .............Define Relay Settings for 50, 40, 30, 20, 10, 0 IF Attenuator Values  $111$ "B23"+T\$[1,1];"A2B3"+T\$[2,1]] DES 714L1113 HEBS 914L2111<br>"A3B2"+T\$[3,11]"A23"+T\$[4,11] ....................Define Relay Settings for S<sub>11</sub>, S<sub>21</sub>, S<sub>12</sub>, S<sub>22</sub> Test Set Positions  $12:$ 13: 14: 2000+r1;6000+r2;12000+r3... 17: "FREQS?":ent "START FREQ (MHZ)",F[1]<br>18: ent "STOP FREQ (MHZ)",F[2]<br>19: ent "FREQ STEP (MHZ)",F[3]<br>19: ent "FREQ STEP (MHZ)",F[3]  $16:$  $1c1$  73 rem  $7...$ 22: for H=1 to 4<br>23: ent "WHAT S(11,21,12,22)-CONT TO END",S[H] 25: S[H]/10+S[H] 26: int(S[H])+P  $......................................................$   $S_{11} = 1; S_{21} = 2; S_{12} = 3; S_{22} = 4$ 27: P+(S[H]-P>.1)2+S[H] 28: next H<br>29: dsp "SET TEST CHANNEL GAIN TO 60 DB";stp  $31:$  $32:$ 33: 34: "S11 Cal"  $\frac{1}{2}$ 35: 1+01 9sb "SORT" ............ **CONSTRUCTED FOR DESIGNATION** CONSTRUCTION CONTINUES TO A REPORT OF SECTION OF SECTION OF SECTION OF SECTION OF SECTION OF SECTION OF SECTION OF SECTION OF SECTION OF SECTION OF SECTION OF SECTION OF SECTION OF SECTION OF 36: if U<1;1+M; "PORT 1-"+E\$;wrt 716, T\$[1,1]; 9sb "LOAD" then Calibrate Port 1/Reflection 37: "\$22 Cal":  $42:$ then Calibrate Forward Transmission 43: "S12 Cal":<br>44: 3+Ulssb "SORT" .......... **Continuing the State of State Section** Contract Section Assembly Section Assembly Section Assembly Section Assemb  $-4$   $-4$   $-4$   $-4$  $-1$  ,  $-1$  ,  $-1$  ,  $-1$ 45: if U<1;15+M;wrt 716, T\$[3,1];wait 50; 9sb "THRU" then Calibrate Reverse Transmission 46: sto "MEAS"  $47:$ 48: "SORT":for H=1 to 4] 49: if S[H]=U;-1+U; ret | 50: next H  $51:$  ret 52: 54: ent "SLIDING TYPE (Y/N)", P\$<br>55: if cap(P\$[1])="Y"; ato +4 56: asb . Fixed Load Measurement car market commander 1992<br>
1993: H+2+M<br>
1993: Hotel Light Contract Experiment Error Coefficient Index for Short<br>
1993: for H=1 to 6<br>
1993: for H=1 to 6  $61:$  asb 62: if H=61gto +4<br>63: dsp "SLIDE" Deepistp 64: M+2+M A FRIDE COEfficient Index for Each Slide 65: next H 67: beep 68: dsp E#, "CONN SHORT";stp 69: asb "LOOP" 70: beep 71: M+2+M33+1 . . . . Increment Error Coefficient Index for Open; Loop Pointer to Compute Source Match and Reflection Tracking Errors 72: dsp E\$, "OPEN";stp 73: 9sb "LOOP"  $74:$  ret

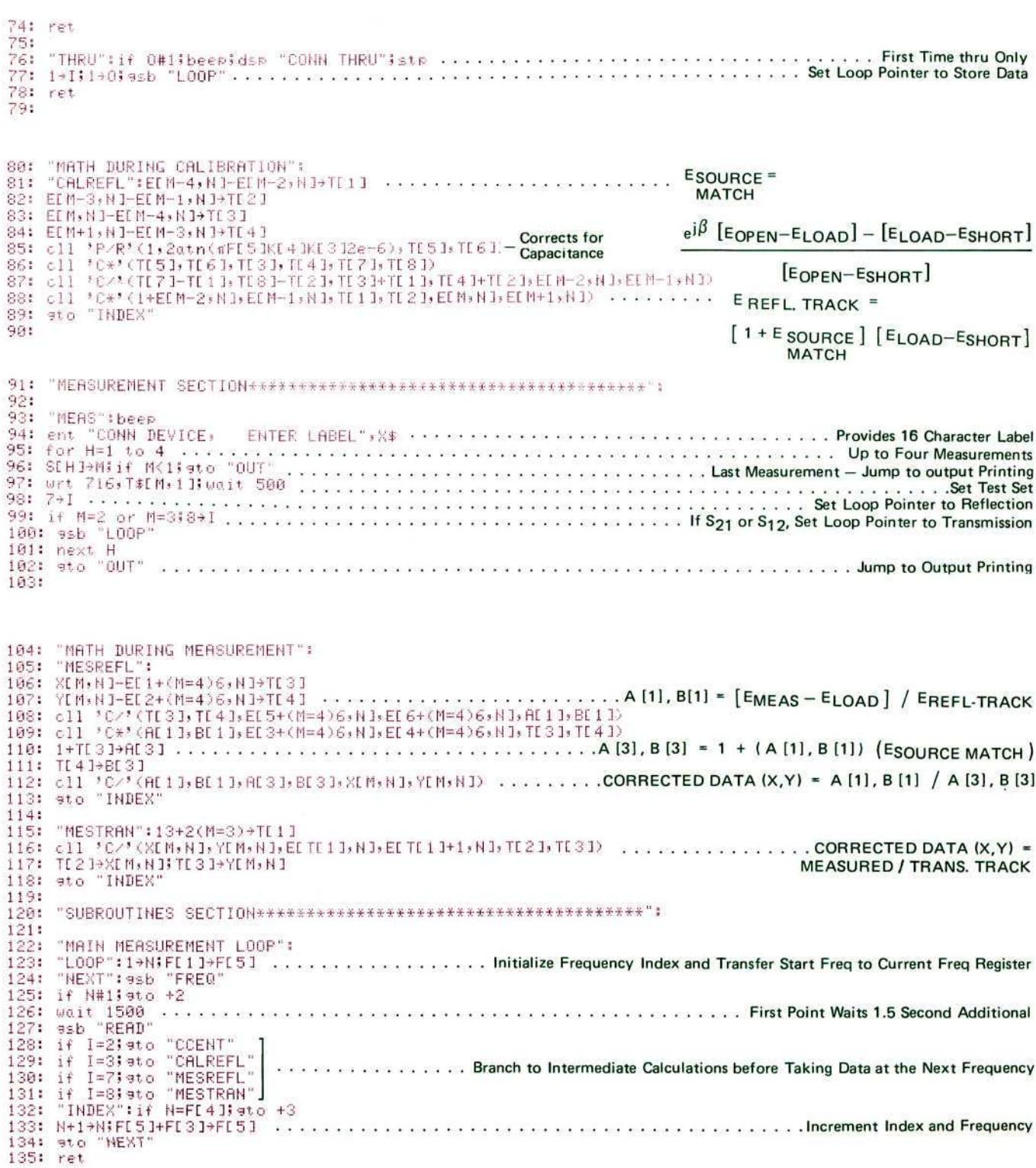

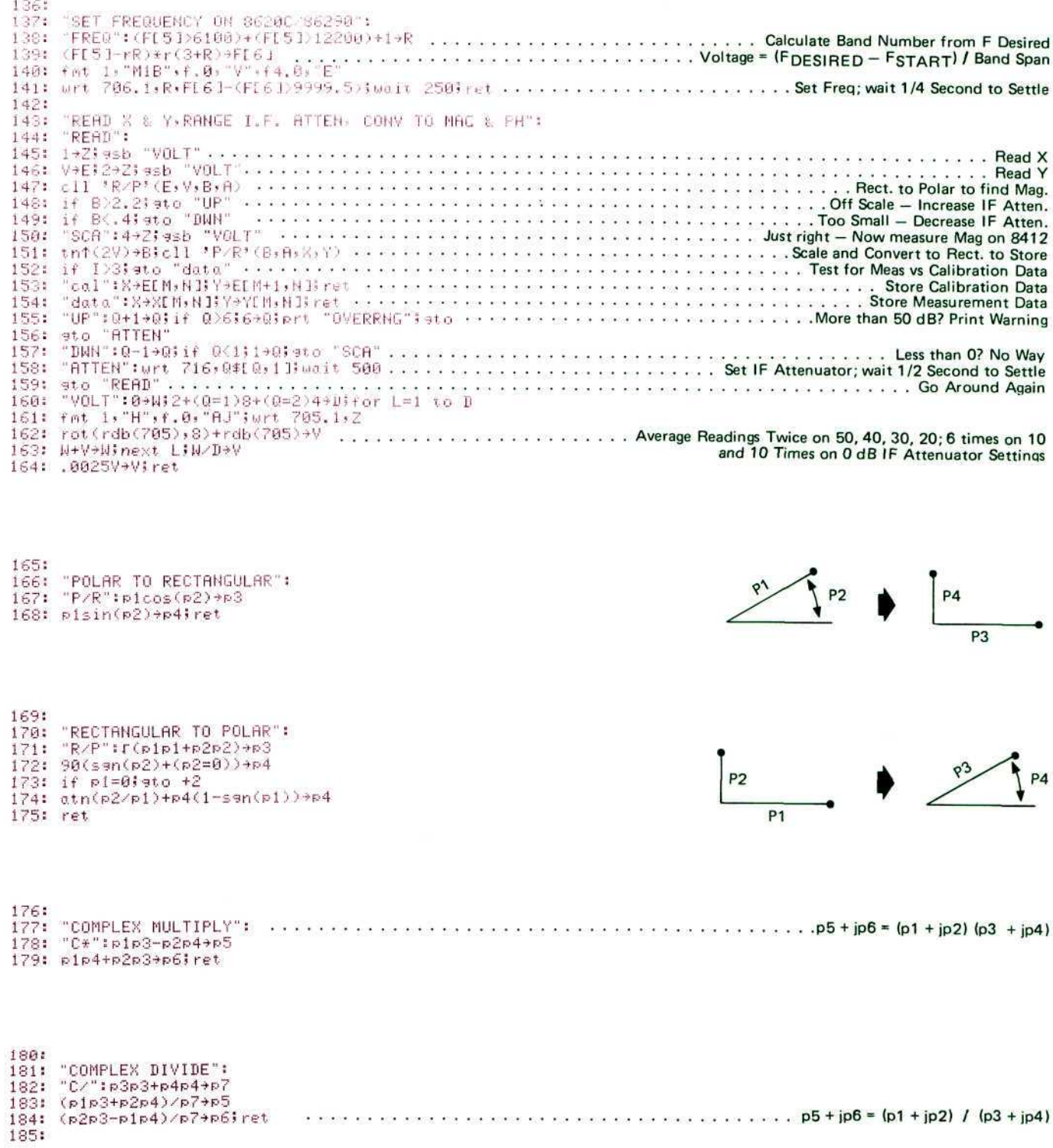

 $\widetilde{\varphi}$ 

$$
f_{\rm{max}}
$$

j.

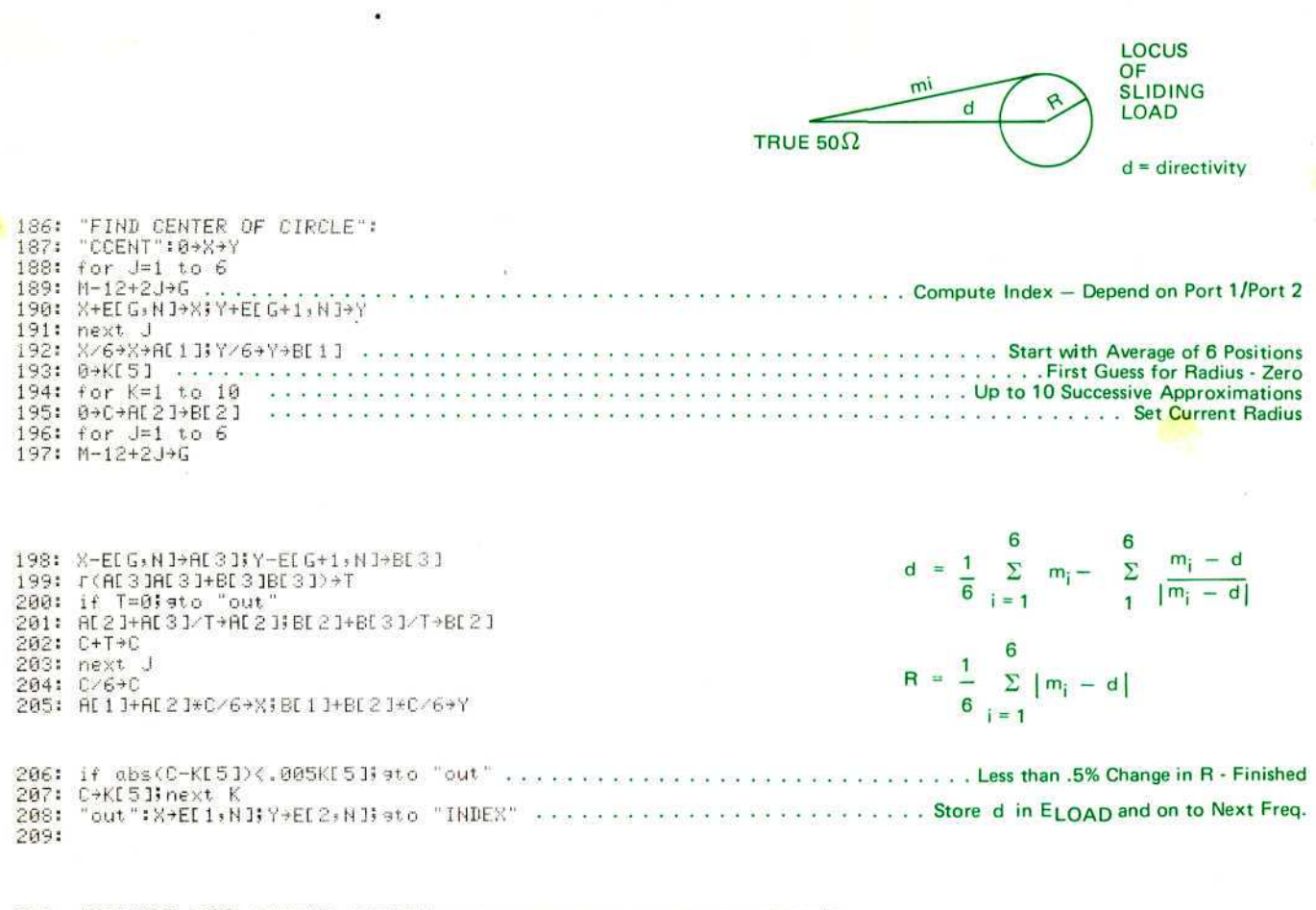

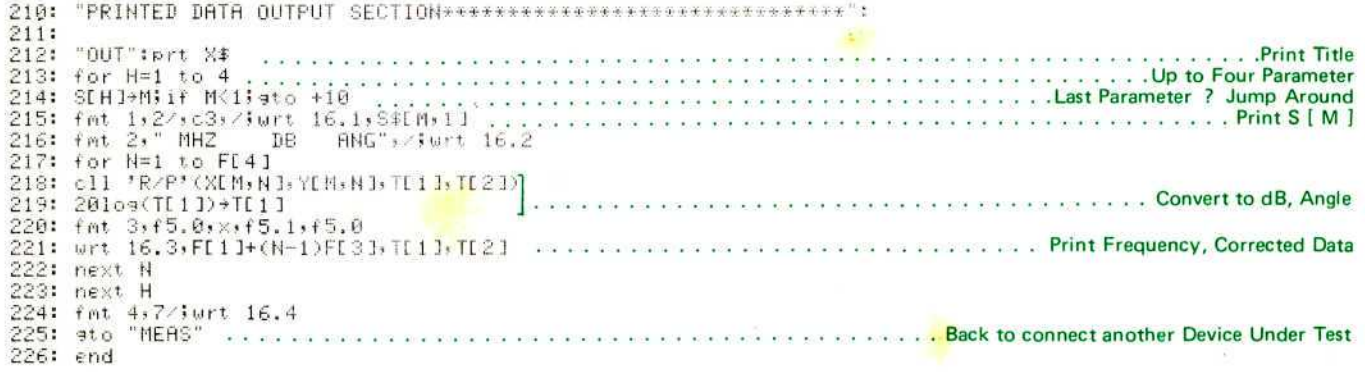

## **ERROR MODEL BIBLIOGRAPHY**

Hackborn, R.A. (May 1968), An automatic network analyzer system, Microwave Journal 11, 5, 45-52.

Hand, B.P. (Feb 1970), Developing accuracy specifications for automatic network analyzer systems, HP Journal 21, No. 6, 16-19.

Kruppa, W. and Sodomsky, K.F. (Jan 1971), An explicit solution for the scattering parameters of a linear two port measured with an imperfect test set, IEEE Trans on MTT 19 No. 1, 122-123.

Fitzpatrick, J.K. (Sept 1973), A new direction for automatic network analyzer software, Microwave Journal 16 No. 9, 65-68.

Rehnmark, S. (April 1974), On the calibration process of automatic network analyzer systems, IEEE Trans. on MTT 22 No. 4, 457-458.

Beatty, R. W. (June 1976), Automatic Measurement of Network Parameters - A Survey - National Bureau of Standards Monograph 151.